**WOMOrY Vcolt.'mw Vp \*7 fil**∎**Rt**∎**mlimMe.1406** 

Point land<br>Sept 86

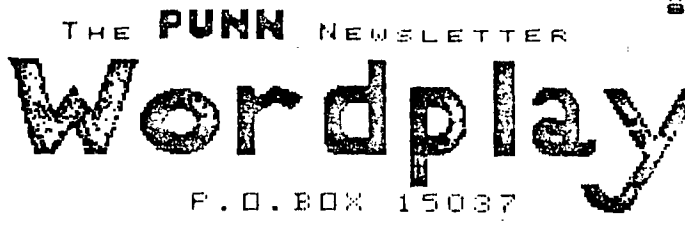

PORTLAND, OREGON 97215

**1986 OFFICERS & STAFF** 

## **SEPTEMBER PROGRAM by Martin Crommie**

**Cricket Raybern 644-6733 This month's program will be a demonstration by Gary VICE-PRESIDENT Winfrey of the ASGARD SLIDE SHOW PROGRAM to use with Duane Goodman 232-3785 Graphx files.** 

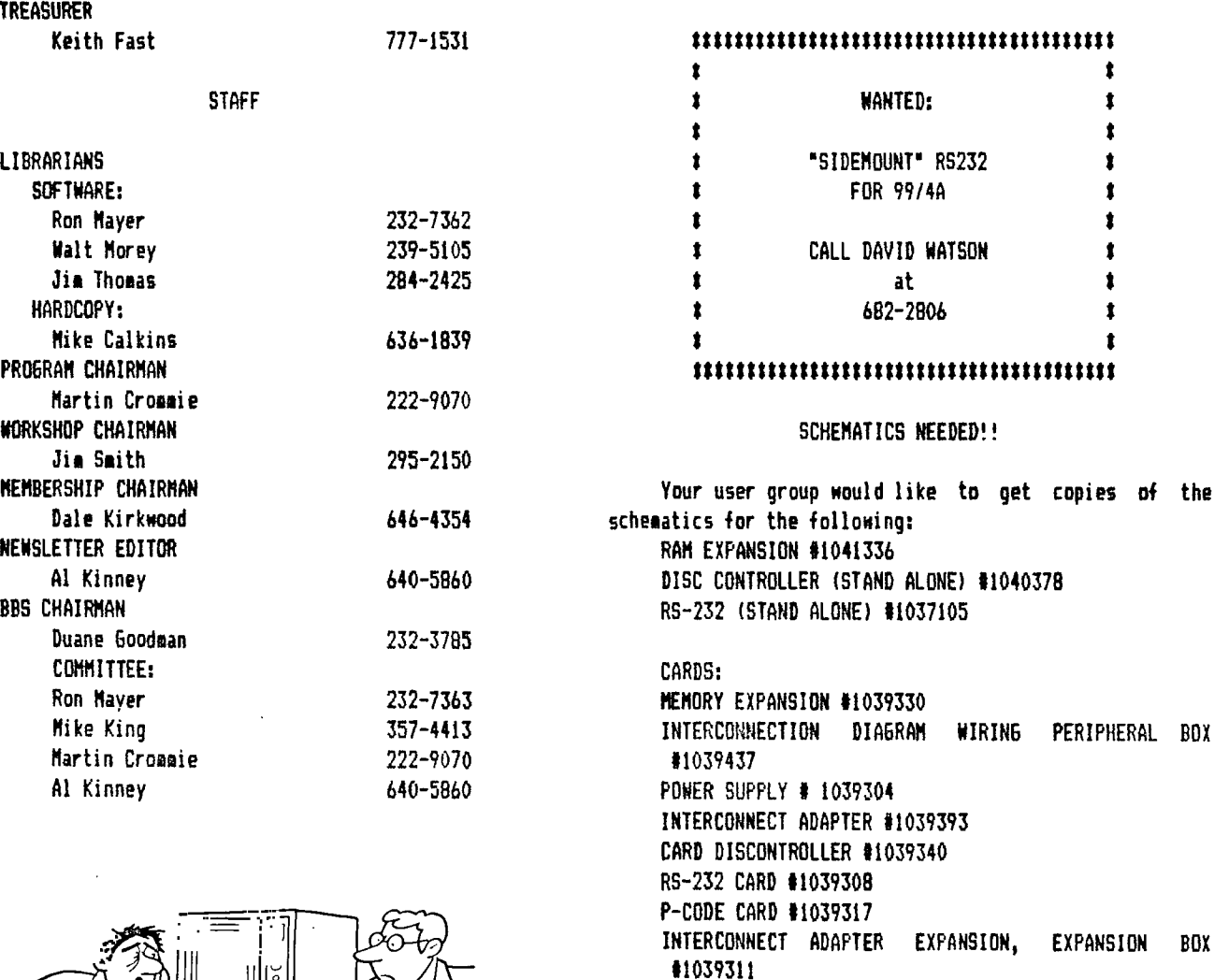

**Also needed are service manuals for the 99/4A console and perpiheral expansion system.** 

**If** you **have any of the above items, please get in touch with Mike Calkins (636-1839), our hard** copy **librarian, so that we can get a copy for the PUNN hard** 

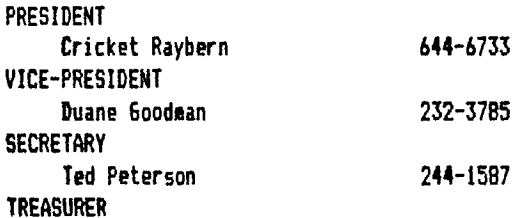

**STAFF** 

**Keith Fast** 

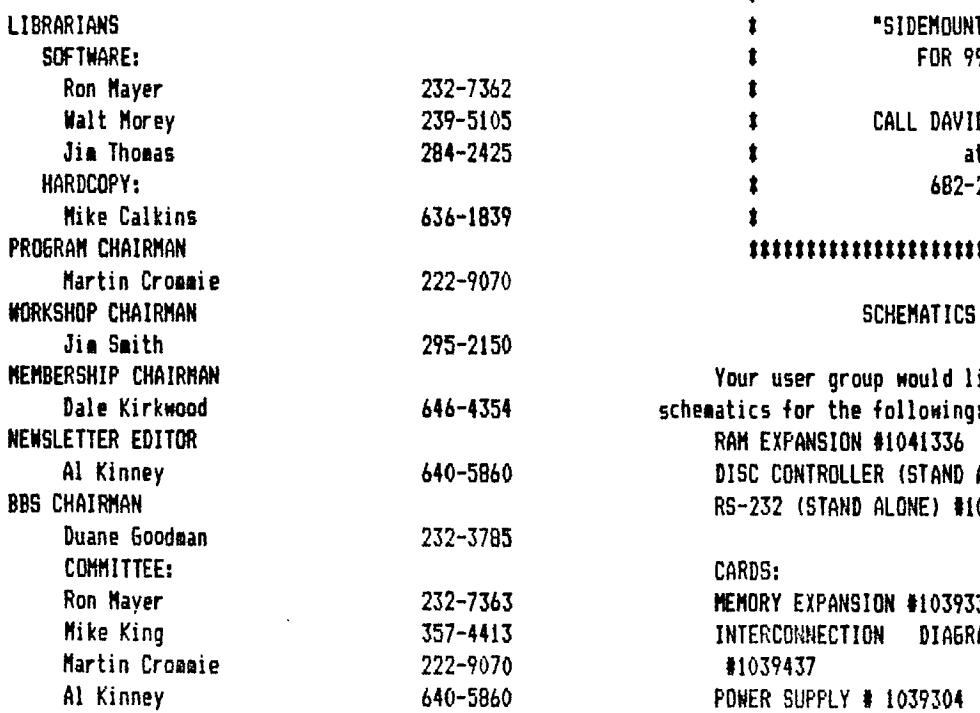

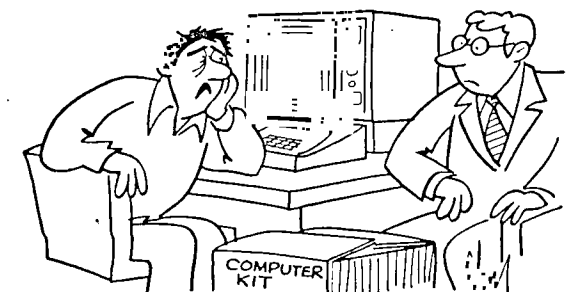

"It took 6 hours to assemble, but so far, over 3 months to debug it." **copy library. Thanks.** 

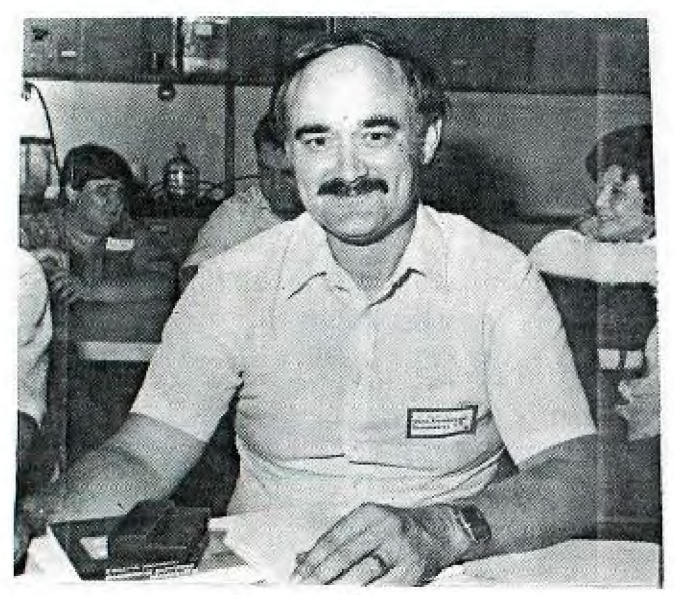

**WES RICHARDSON From the ILUSRASS 99/4 COMPUTER SOCIETY, 6EOREETOWN KY.** 

**The award for longest distance traveled to a PUNN meeting goes to Nes Richardson of Georgetown KY. Thanks Nes for taking the time to look us up and for spending some time with us. Ne enjoyed your visit!!** 

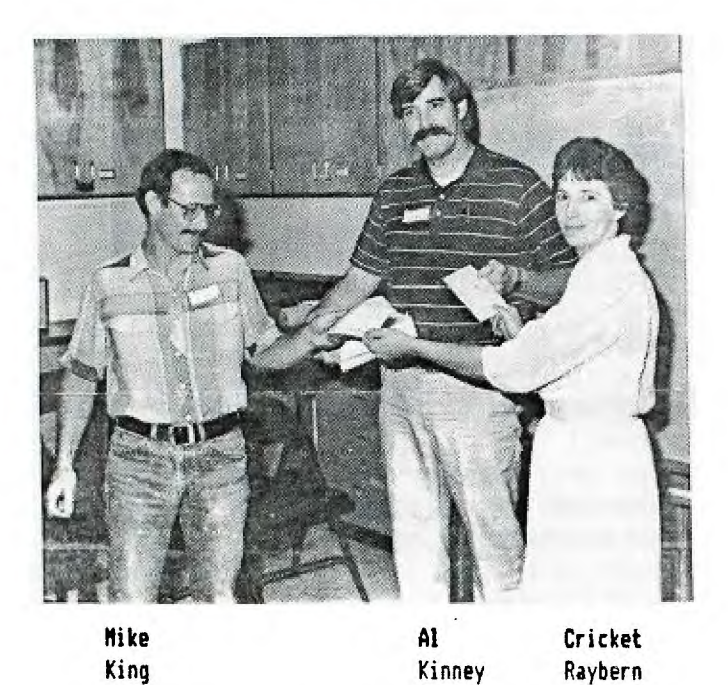

**Cricket presents gift certificates to Al and Mike in appreciation of their work on the PUNN PBS. Thanks guys for a job above and beyond the call of duty. Next time we will try for a 512K card. (Just kidding Cricket)** 

**Award for the shortest distance traveled goes to our president, Cricket. (Just down the stairs) No wonder she looks happy.** 

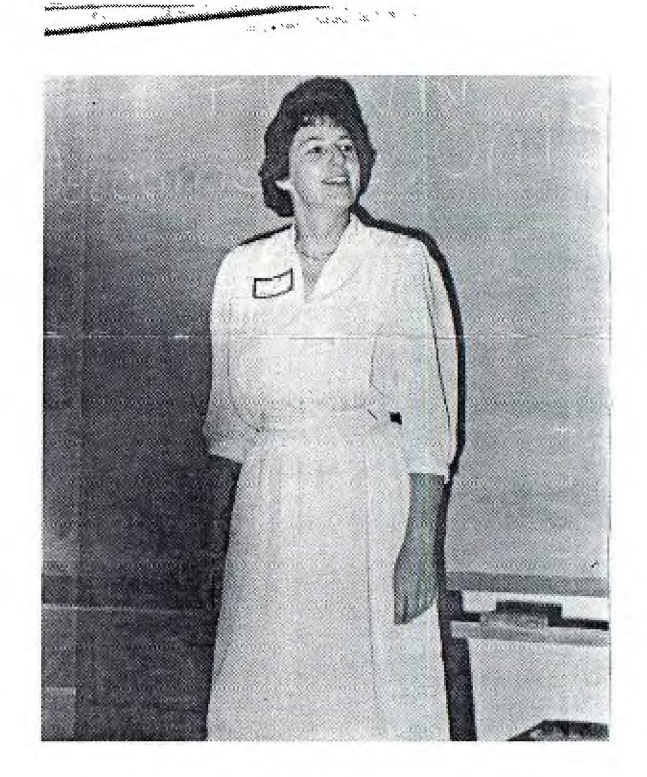

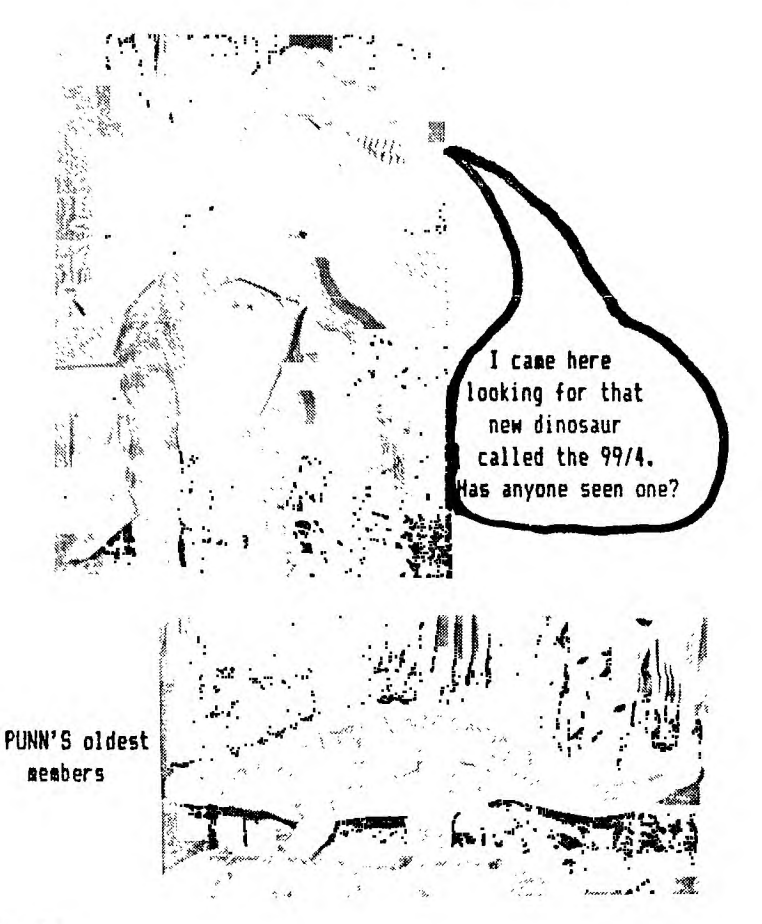

## **b**y Duane boodman<br>by Duane boodman

**One of the things I wish to do this month is take you thru part of the new BBS software. The things I will cover are:** 

**(6)oodbye - Normal Logout (M)essgae Base(s) (Slystem Information Hi,DUANE (Dime (U)ser Information Date of Last Call:OB/23/86** 

**Lets start by dialing the board. Press any key to continue DIALIN6: 2336804 (goes to main menu)** 

**After connecting to the board you will get the (B)ulletins following information unless you press control 'C'. (C)hat - Call the SYSOP for Chat Pressing control 'C' will drop you down to the login (F)ile Transfers MODEM ONLY] screen. (6)oodbye - Normal Logout** 

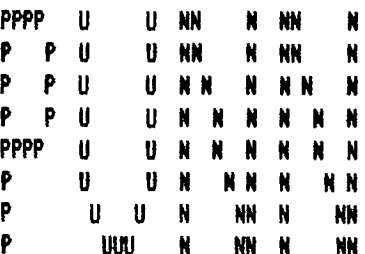

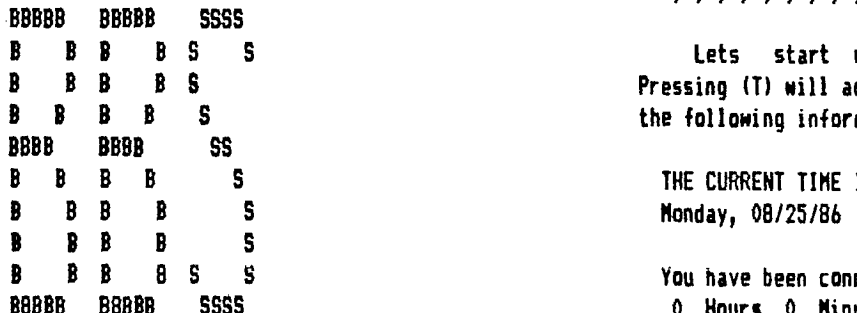

**An original Extended Basic program,**  using Assembly Routines by: **B,C,F,G,I,L,M,O,P,S,T,U,W,X,t** -> w<br>Paul Charlton XMODEM TRANSFERS **Paul Charlton XMODEM TRANSFERS Mark Hoogendoorn I/O HANDLING NHO: AL KINNEY WHO: AL KINNEY -and- USER NUMBER 27 Special Routines to handle the BAUD RATE: 1200** MorningStar 128K card, Password **TIME ON** : 12:53:34 **and many others by MIKE KING of TIME OFF: 12:56:48**  Portland Users of Ninety Nines. **DATE** : 08/25/86

**Carriage Return (ENTER> is NOT (returns to main menu) needed for most single letter comm-**

**You are caller number 8766** 

Enter your User Number or "0" if **you are a guest. User #:4 Please wait ..** 

Logging in **Password:(will not echo)(enter here)** 

**and Time of Last Call:00:06:35 (N)ho was Last Caller. Total Number of Calls:674** 

**(I)nfo News PRESS CONTROL 'C' TO SKIP CONTROL CONTROL CONTROL CONTROL CONTROL (Message Base(s) PPPP U U NN N NN N (0)ther BBS Numbers (P) assword Changes P P U U N N N N N N (S)ystem Information (T)ime - Current Time Date (U)ser Information (W)ho was Last Caller P U U N NN N NN (X)pert Mode [TOGGLE]**  P **UUU N NN N NN t Instant Sign Off** 

 $B, C, F, G, I, L, N, 0, P, S, T, U, W, X, t \rightarrow t$ 

Lets start with something simple like (T)ime. **Pressing (T) will access the Hayes Chronograph and return** the following information:

**BBBBS THE CURRENT TIME IS 13:35:13** 

**BBBBSS You have been connected tor BBBBB BBBBB SSSS 0 Hours 0 Minutes 33 Seconds Press any key to continue .. PRESS ANY KEY TO CONTINUE CONTINUE** (returns to main menu)

**PUNK BBS Version 1.1 Pressing (MI will tell you who the last caller was.** 

**Press any key to continue** 

**ands. Now lets try the (Message base and see what option** 

**are available there.** 

**B, C, F, G, I, L, M, O, P, S, T, U, W, X, t -> m** 

**You always start out in the General message base.** 

**Current Base is General Messages** 

**(C)hange Message Bases (R)ead Messages (E)nter Messages (M)ain Menu (1) INSTANT Sign off** 

**C,R,E,M,1 -> r** 

**To read messages sellect (R) and you get the following menu:** 

**1.1 READ MESSAGES \*** 

**(F) Read Messages in FORWARD order (R)Read Messages in REVERSE order (I) Read Individual Messages (S) Scan Message Headers (N) Search for New Messages (N) Return to MAIN MENU (H) Read HELP file (1) Instant SIGN OFF** 

**-Here you can read forward, reverse, individual messages, scan all message headers, search for new messages or return to the previous menu. You also have a help file and an (4) instant sign off option.** 

**F,R,I,S,M,M,H,1 -> f** 

**(F) Read Messages in FORWARD order** 

**Sellecting forward will display the low message and high message en the system and the highest message you have read.** 

**LOW Message i 0 HIGH Message # 62** 

**Highest You've read is 45** 

**Beginning with Message Number? -> 46** 

**Read (C)ontinuously or (P)ause after each message? C/P** 

**Selecting (C) scrolls the messages continuously, while selecting (P) will cause the system to pause between messages.** 

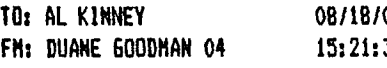

**WOORDPNIL-AV um SB: AUTO REPLY (11) Ompatmmbarr 1, Vtol900.er V. eV AL, I think the addition of an option to reply when reading forward or backward in addition to individual is a great idea. Just a great job all around!!!! Press any key to continue .. Delete message #37 ? Y/N** 

**(At this time if you sellected (P)ause and if the message is either to or from you, you will be given the option to delete the message.)** 

**< < < PUBLIC MESSAGE 51 > > > TO: ALL USERS 08/24/86 FM: AL KINNEY 27 12:51:41 SB: WELL.... You may have noticed some things have changed in the past couple of days, most notably, the message base now tells you which messages are available for reading, and which is the highest you have read. In most cases, the highest number will be "0 the first time you access it, and then it will keep track of your act-**

**ivity from there on. Along with that, I made some changes to the fil e transfer area. The download section isFAIRLYsecure, but the upload section is REAL FLAKY. I'm still working on that, and hope to get all the kinks worked out today. You can also leave messages to SYSOP now, without fear of blowing the sys tem up. If you do crash it, give me a call and give me the gory details** 

**< < < PUBLIC MESSAGE 52 > > >** 

**Press any key to continue ..** 

**TO: ALL USERS 08/24/86 FM: AL KINNEY 27 12:56:29 SB: CONTINUATION OF MESSAGE #51 so that I can hopefully get a handle on where the weaknesses are..** 

**I think we are starting to see a little daylight, but there will stil I be a few times when your patience will be tested. I hope to have this sucker really running smoothly by the time of the SEATTLE FAIR, so we can have it running up there for demonstration purposes.** 

**You may also have noticed that there < < < PUBLIC MESSAGE 37 > > > is now 1438 blocks of download space available. We were fortunate enough TO: AL KINNEY 08/18/08 to be able to purchase a CORCOMP DSO FM: DUANE GOODMAN 04 15:21:34 D Disk controller from Andy Lengyel** 

**for \$90 and our TI Controller. Thaks Andy! You have always been a MAJOR CONTRIBUTOR to PUNN!! Press any key to continue ..** 

**< < < PUBLIC MESSAGE 53 > > >** 

**TO: ALL USERS 08/24/B6 FM: AL KINNEY 27 12:59:39 SB: MORE OF MESSAGE 51 To go along with that, Ron Mayer has let us use one of his DEC Dual drive units, which contain two single side double density drives. So all told, we now have over 1 Megabyte of online storage capability. Not too bad for an ORPHAN, eh!?** 

**Keep the good ideas and support coming, PUNN is the best User Group in the USA, and with a little time, we will have the best BBS for a TI ANYWHERE!! <ahem! sorry, got a little carried away!!> Press any key to continue .. < < < PUBLIC MESSAGE 55 > > >** 

**TO: ALL 08/24/86 FM: AL KINNEY 27 13:07:20 SB: OH, BY THE WAY... Just a quick thought...** 

**Anytime you are reading Info News, Bulletins or messages, you have a number of options:** 

- **a) Abort the reading by using the CTRL 'C' command.**
- **b) Pause the reading by using the CTRL 'S' command.**
- **c) Resume the reading by using the CTRL '0' command.**

**Give'em a try. You'll like it, especially, if you are using the contuous mode to read messages.** 

#### **ilk**

**Press any key to continue ..** 

**After reading the messages in one message base you can go back to the first (Message screen and select option (C) to change the message base.** 

**(C)hange Message Bases (R)ead•Messages (Elnter Messages (Main Menu (1) INSTANT Sign off** 

- **\$ \$ Message Bases \$ t t**
- **0 General**
- **1 Programmer's 0 A**
- **2 Hardware 0 A**
- **3 Letters to PUNN (OPINION)**
- **4 For Sale or Trade**
- **9 Exit**

**At this time there is room for 130 messages in the General message base and 20 messages in each of the other 4 message bases. Numbers in the message bases will increment upwards continuously rather than wraping around to 1 as in the previous system.** 

**Message screens are now 20 lines long instead of the 10 on the previous system. To enter a private message on the new software all you need to know is the user number of the the individual you wish to leave a pessage to You type in the user number, and the system responds with the User's name and ask you if this is the correct person. If it was, then enter your message. If not then lets go to the (U)ser option of the main menu and show you how to obtain the correct information.** 

**B,C,F,6 <sup>1</sup> 1,L,N,O,P,S,T,U <sup>1</sup> 11,X,1 -> u** 

**(F)ind a user -or- (Dist the User Base -> F Name to find? BOB BOB SIDWELL 58 Right one? N BOB TIPTON 62 Right one? N BOB NOT FOUND!! Press any key to continue ..** 

**The user search routine is set up so that you can search either by first or last name. If in the above example you had searched by "SID' you would have gotten BOB BIDWELL, or anyone else who had the string 'SID' in their name. A succesfull search will return you to the Main menu. If you can't find the individual's name you are looking for by the (F)ind routine you have the option of Misting the User Base.** 

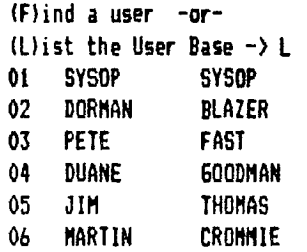

**Doing a (L)ist will return the complete user base in the above format.** 

## **IttlXMODEM File Transferstitt**

**(B)rowse File Information (D)ownload Files (U)pload Files (S)how Directory (H)elp (M)ain Menu (1) Instant Sign Off** 

To upload a file select (U) from the above menu.

**0,D,U,S,H,M,1 U** 

**(U)pload** Files

**Enter the NAME of the file you wish to upload. Filename must be 10 characters or less.** 

**FILENAME -- > OVERLAY Please wait .. DO NOT UPLOAD COPYRIGHTED SOFTWARE! PLEASE! Take a moment to enter the following information about the file you are preparing to upload:** 

**FILENAME:<as it appears here> FULL TITLE:<if different> HARDWARE CONFIGURATION:(what is required to** use this program> OPERATING ENVIRIONMENT:(what is the software required>

NOTE: You **must supply information**  about the file you intend to upload or the upload will not be added to the download catalog.

Press any key to continue ..

Enter description <up to 5 lines> boutoutoutoutoutoutoutoutout 1. OVERLAY 2.FILE TO MAKE OVERLAY STRIPS FOR 3.YOUR PROGRAMS. (LIKE TI-ARTIST, 4.ECT) RUNS OUT OF X-BASIC Two Lines Left... 5. (H)elp' (A)bandon (L)ist (Send) (E)dit  $(C)$ ontinue  $(1)$  Sign Off  $-$ >

H,A,L,S,E,C,\* S Please wait .. OK, send your file OVERLAY

**After sending your file you may wish to browse thru the download area and download a file.** 

**(B)rowse File Information (D)ownload Files (U)pload Files (S)how Directory (H)elp (Main Menu (t)** Instant Sign Off

 $B, D, U, S, H, H, t \rightarrow B$ **FASDIR/1 FASDIR/1 is a Directory type program that will run in SUPERCART or GRAM-KRACKER # # # 0 N L Y # # #. It was written by Mike King of PUNN.** 

**(Mead Again**  (D)ownload this file (N)ext item (P)revious menu

Browse will show you the information file **that was intered during the upload and will give you the option of (D)ownloading, or going to the next item in the download area.** 

**R,D,N,P -> 0 Starting transfer of FASDIR/1** 

Press "S" to Start transfer or **'A' to Abort transfer** 

Your Choice?S **HI If using FASTERM, enter <FCTN><SHIFT><X> ... NOW!** 

If you **wish to cataloge the whole disk then select**  (S) **from** the following menu.

(B)rowse File Information (D)ownload Files (U)pload Files (S)how Directory (H)elp (M)ain Menu (1) Instant Sign Off

B,D,U,S,H,M,t -> **S**  and you will get the following:

FasDir V2.5 DSK1 - DISKNAME= RUN-BBS#1 AVAILABLE= 1326 USED= 112 FILENAME SIZE TYPE P FASDIR/1 24 DIS/FIX 80 FASDIR/2 24 DIS/FIX 80 GEMI-SETUP 24 PROGRAM

Press any key to continue .. **with a set of the set of the set of the set of the set of the set of the set of the set of the set of the set of the set of the set of the set of the set of the set of the set of the set of th** 

**If you see someting on the disk that is not in the browse (or download) area of the-board, it is because it has not had an information file supplied with it and it is not available for downloading.** 

**Selection (S) from the main menu returns the following information to you.** 

**itttSystem Information File t t t t** 

**This system is operating on a TI-99/4A Home Computer, configured with 32K of conventional memory, a Morning Star 128K Expanded Memory card, a TI RS-232 inter-face, a CorComp diskcontruller card, two DS/DD and two SS/DD disk drives. Additional equipment includes a Penril 300/1200 Baud 'dumb' modem. The clock and calendar is a Hayes Chronograph.** 

**The software is a mixture of both Extended Basic and Assembly code. The MODEM routines were provided to the public domain by Paul Charlton. The original I/O routines were offered into P/D by Mark Hoogendoorn. The ASM routines for handling the modes, chronograph, high speed data-base searches, and most importantly, the routines for handling the Morning Star 128K card were written by PUNN's own Mike King. Additonally, SXB routines were used for functions such as data-base sorts and string handling operations. This required special loading techniques, which were provided by Mike. The Extended Basic code was written by Al Kinney assisted by Mike King** 

**The system uses the 126K card in a number of ways. First, as a place to store the Subject, From, To, Date and other vital information about each message in all the bases. Originally, the plan was to have all the messages in the 128K card for rapid access, but it became apparent that would limit the number of messages. It was also decided that the most time consuming part of the message base was locating and presenting the information ABOUT the message, not the actual reading. So, the message 'bodies' are stored on the disk drives, while the header info is kept in memory.** 

**The second use of the 128K card is to store menu lines. Again, storage on the disk, while acceptable for** 

micRO/CAT 2 PROGRAM some operations, is avoided<sup>id 口</sup>用民马are音 a 工气创造程序able **OVERLAY 32 PROGRAM asount of wear and tear on the disk drives. In fact, VC 6 PROGRAM except for about 15 minutes of initialization and (Command Completed] periodic back-up operations, the disk drives are not** 

> **The third operation supported in the 128K card is the storage and retrieval of User information, such as User Numbers, date and time of last call, etc. Again, this facilitates rapid access and saves wear on the drives.**

> **The final and most important operation is a custom routine that Mike King developed especially for the BBS. This is a routine to permit swapping different 'environments' in the twinkling of an eye! By this, I mean the ENTIRE lower BK (where all the Assembly routines live) can be swapped into a 'sheet' of an upper memory 'page'. A page is a 16K block, while a sheet is an BK segment. This allows us to do many things that would other- wise be a) difficult,** *b)* **time-consuming c) impossible or d) all the above. As an example, the 'home' sheet of the BBS is sheet 16. This contains the**  basic operating environment and controls the modem, I/O **routines and an assortment of other jobs.**

> **Now, when someone wants to download a program, the system looks into the 8K space, where it would normally load the XMODEM routines, and sees that it is nearly full. The normal routine would be to initialize that memory space (clear it out), and load from the disk, the XMODEM routines. This can take about 1 to 1 1/2 minutes. Then, the transfer could take place. But, then the process would have to be reversed, to resume normal operation. By using a special 'Memory Image' transfer devised by Mike, the whole thing takes about ONE SECOND! In fact to the BBS user, it is invisible.**

> **There are a total of 3 sheets that get swapped as many as 25 or 30 times during a normal session on the BBS, so you can see what a tremendous gain in speed is accomplished.**

**Press any key to continue ..** 

**Well, Chats all for this month. If you feel that this tutoral has been some help to you, please let me know and we will continue it next month. One thing I forgot; how do you get off of this thing? Lets see, it**  should be somewhere on the main menu. There it is, (6) **for good-bye.** 

**B,C,F,G,I,L,M,O,P,S,T,U,W,X,t -> 6** 

**Do you want to leave now, DUANE?Y OK, DUANE, you were connected for 7 Minutes 49 Seconds Thanks for calling the PUNN BBS** 

# **DISCLAIMER**

**The Portland Users of Ninety Nines (PUNN) is a non=profit organization, not affiliated with, nor sponsored by TI and has no relationships with them, implied or otherwise.** 

**Mention of a company or product is not to be construed as an endorsement by PUNN, unless**  specifically stated otherwise.

PUNN is not a subsidiary or branch of any other **Users Group, and any relationship that we may have with other groups shall be on the basis of equals.** 

**Neither PUNN nor its officers may be** held liable **for any damages arising as a result of information contained herein.** 

PORTLAND, OR. 97215 RASI PORTLAND STATION F.O.BOX 15037

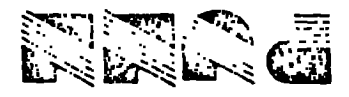

 $\zeta$  ,  $\zeta$  ,

 $\mathbf{r}$ 

 $\mathbb{N}^{\mathbb{N}}$ 

 $\pm$   $\pm$